# [TAB](https://ljms.org/)LE OF STREAM

# 2020-21 SEA SON

click here for helpful [phone to TV video tips and instructions](https://www.youtube.com/watch?v=KAM1iYhXDu8&t=248s)

Guide

Choose how you view! Live streams are viewable from your desktop, laptop, tablet, smartphone, and Smart TV.

## INTERNET CONNECTION

If your video is buffering, choppy, constantly loading, or constantly freezing, you may have a weak or unstable internet connection.

Try moving your device closer to your router or modem if you are using wireless internet, or you can try connecting your device directly to your router or modem with an ethernet cable.

A good test of internet strength would be to stream something on Netflix, Hulu, or Amazon.

#### BE SURE TO

Subscribe to our YouTube Channel Hit the Notification Bell

This will alert you when we add new videos and when we go live!

#### FOR THE BEST EXPERIENCE

Avoid pausing the video Avoid rewinding the video Avoid fast forwarding the video

Our live streams happen in real-time. Interrupting your stream may cause you to miss the ending.

LJMS is not responsible for individual internet connections

#### STILL HAVING TROUBLE?

If your screen freezes or if your video loses sync with audio:

Try clicking the refresh button  $\,C$ 

If this doesn't work, please check your internet connectivity.

## STREAMING YOUTUBE TO YOUR TV

*No Sign-In Required.*

Be sure that your streaming device or Smart TV and your smartphone or computer are on the same WiFi

Open the link from the email on your phone Lightly tap the video

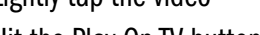

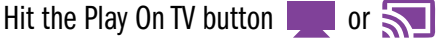

A pop-up may appear if you have multiple devices - simply select the one that matches the room you're in.

#### STREAMING YOUTUBE TO YOUR TV

*Sign-In Required.* If you have Amazon FireTV/Fire stick, Apple TV, Roku, Google Chromecast, or a Smart TV:

Download the YouTube app to the device

Sign into your YouTube account on the device and your smartphone or computer

From your smartphone or computer, tap on the link in your email and add the video to your WATCH LATER  $\bigcirc$  list

When it's time for viewing: Open the YouTube app on your streaming device/TV - Select WATCH LATER in the left hand section and select the video

If it is not the first video, then select SORT BY at the top of your watch later section and then select DATE ADDED (NEWEST)

THE BOX OFFICE WILL REMAIN OPEN 30 MINUTES AFTER THE LIVESTREAM HAS BEGUN FOR AUDIENCE ASSISTANCE. However, we recommend setting up a half hour before the livestream is set to begin. If you need assistance, the quickest way to contact us will be to email boxoffice@ljms.org. Calling during this time may result in delays: 858.459.3728